# *Open Registration*

Click here to access the [Roxbury School District Registration](https://genesis.roxbury.org/genesis/openReg?screen=welcomeScreen&action=form) website.

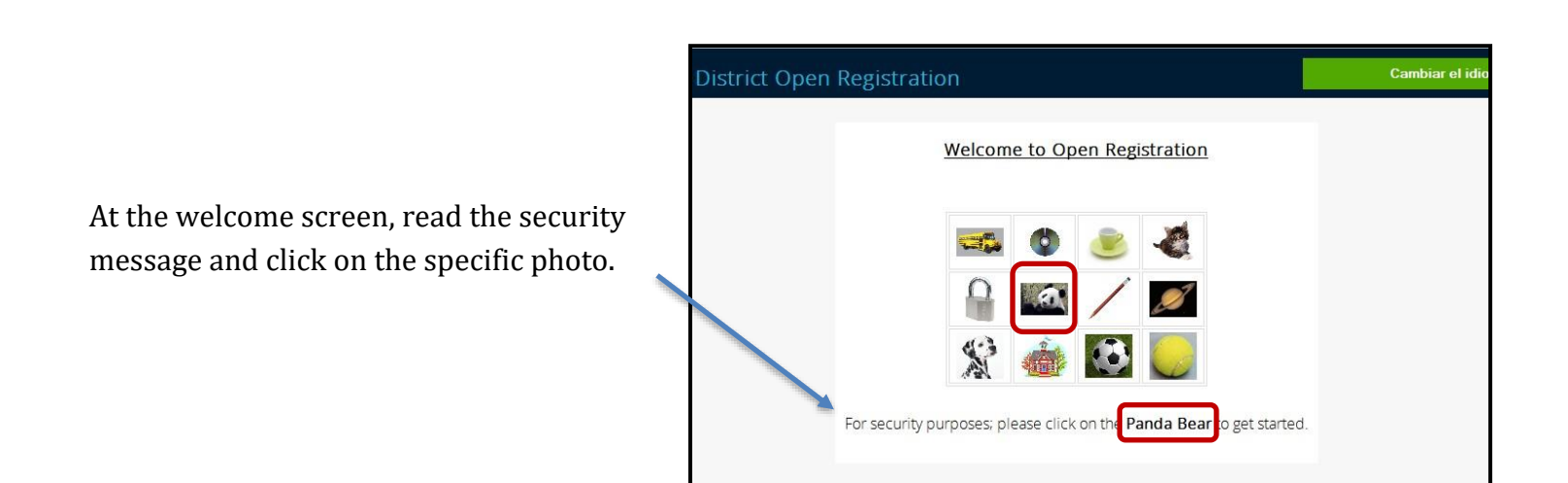

# **Register Students tab**

**1. Download and complete the required health forms for each student that you are registering**

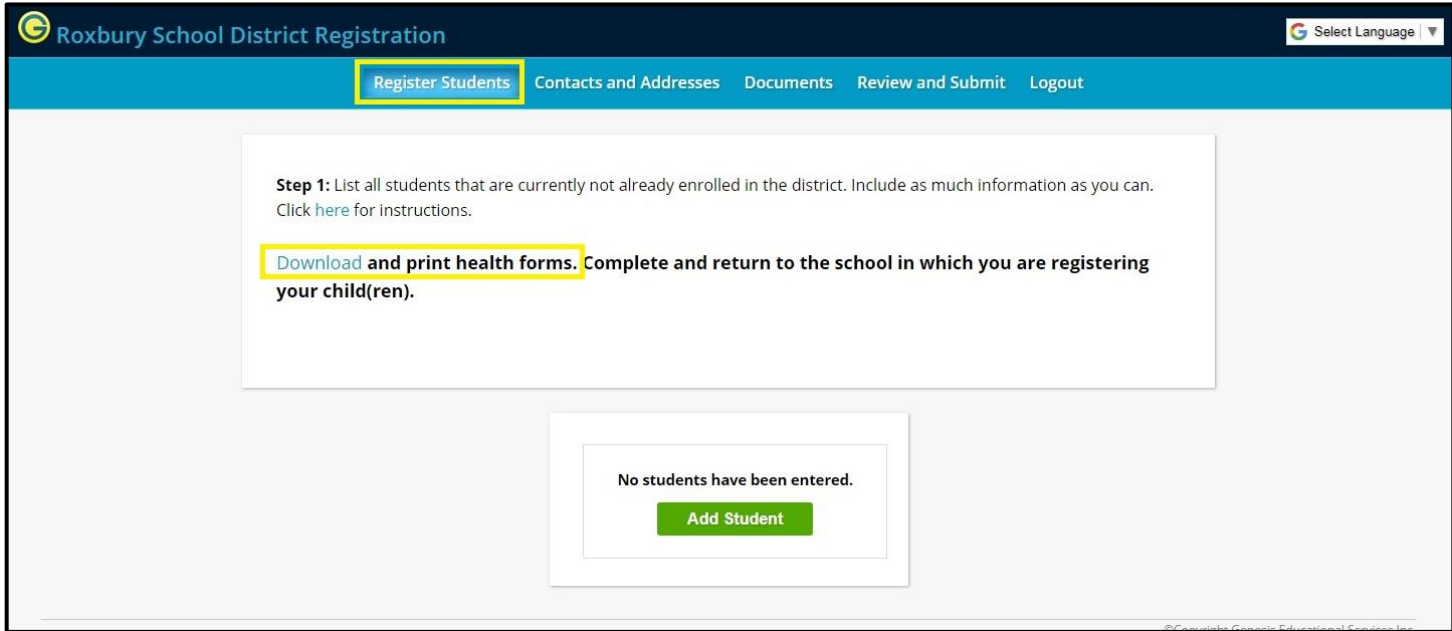

**2. Click "Add Student"**

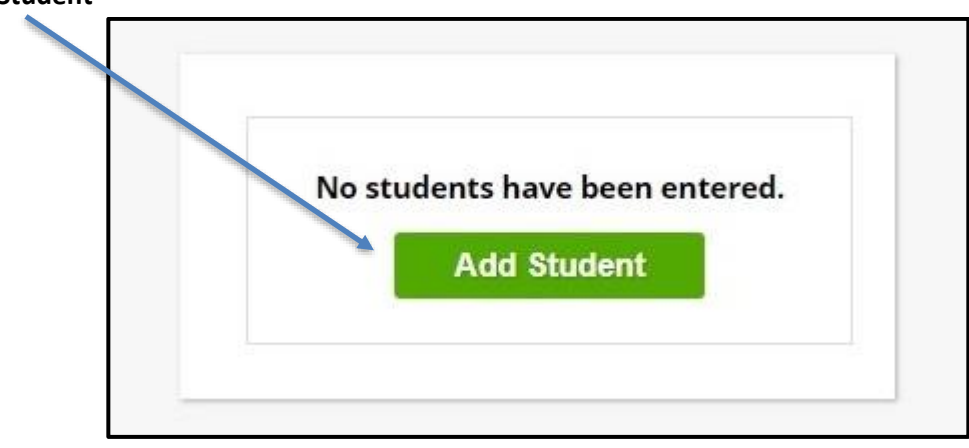

#### **3. Fill in the student information**

(An \*(asterisk) denotes required fields that must be completed In order to submit the registration)

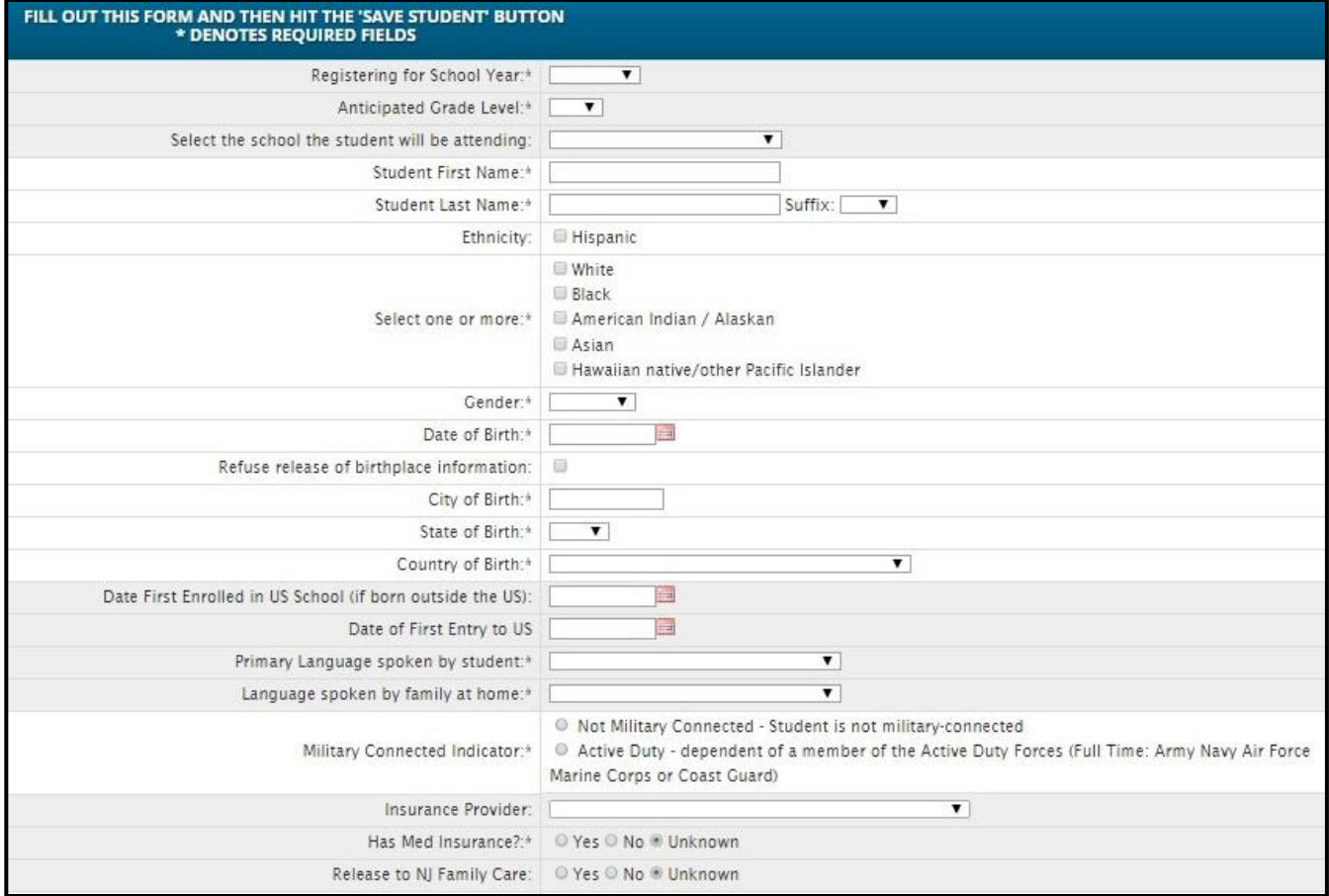

#### **4. Provide the Native Language**

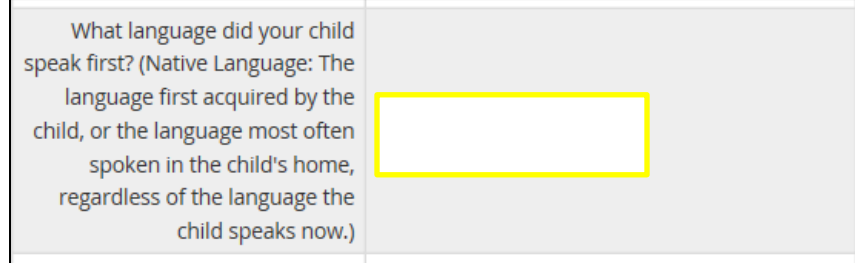

**5. Access the AUP and the Media Consent agreements by clicking on the blue words** Use the drop down list for each to grant permission

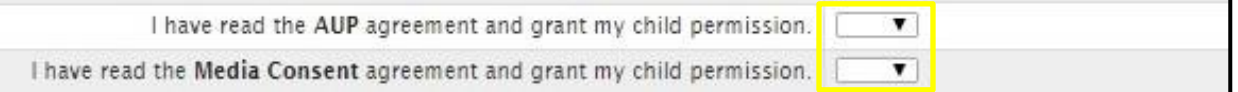

**6. If you need transportation for babysitting and/or daycare, enter "Y" and download the form** Bring the completed form to your scheduled Central Registration appointment.

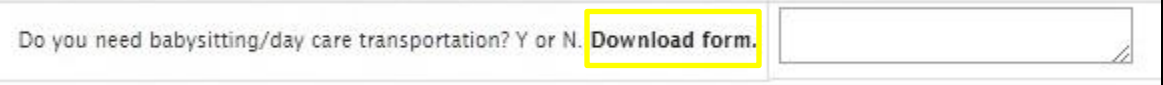

**7. Once all information has been entered, click the "Save Student" button**

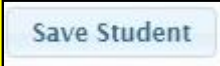

**8. Click "Modify Student" if you need to edit or change information for that student**

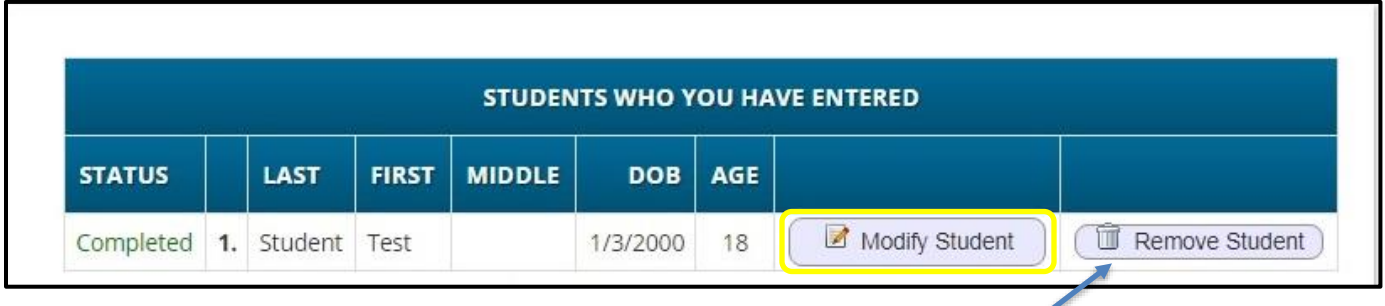

Click "Remove Student" if you need to cancel the student registration

**9. If registering additional students, click "Add Another Student" and repeat Steps 3-7**

**Add Another Student** 

**10. Once you have completed Register Students, click the "Advance to Next Screen" button**

**Advance to Next Screen** 

## **Contacts and Addresses tab**

г

- **1. A Legal Residence is required for the student and Primary Parent/Guardian**
	- Click "Add Primary Address and Primary Parent/Guardian" to proceed

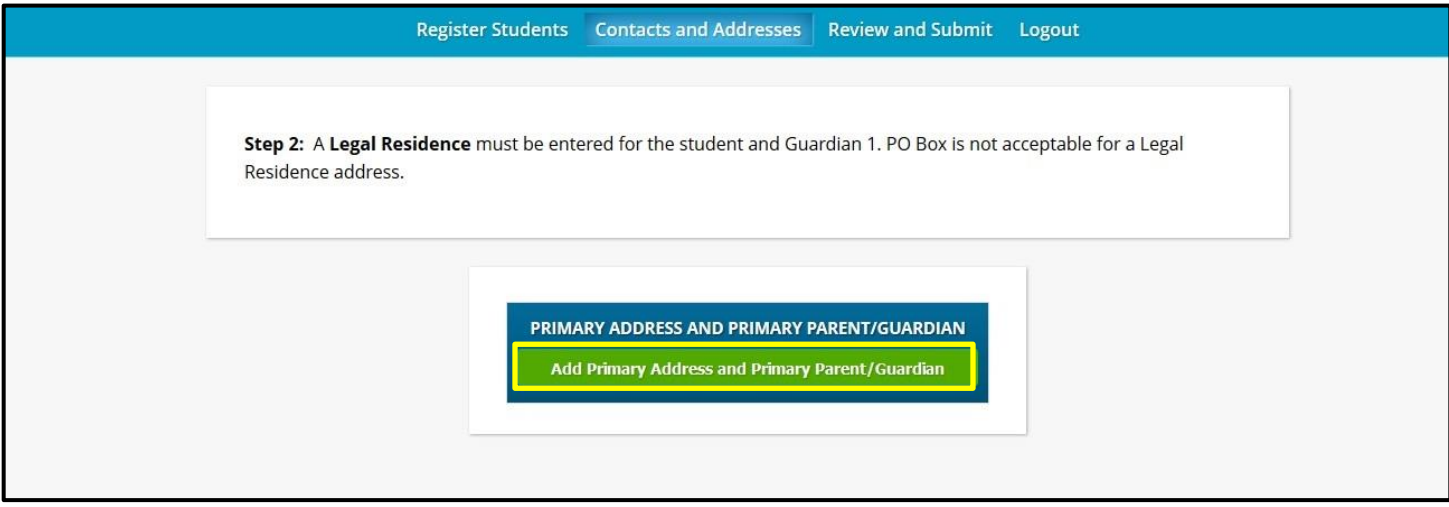

### **2. Enter the Primary Parent/Guardian information**

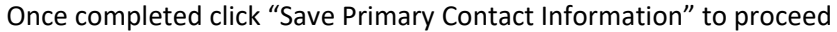

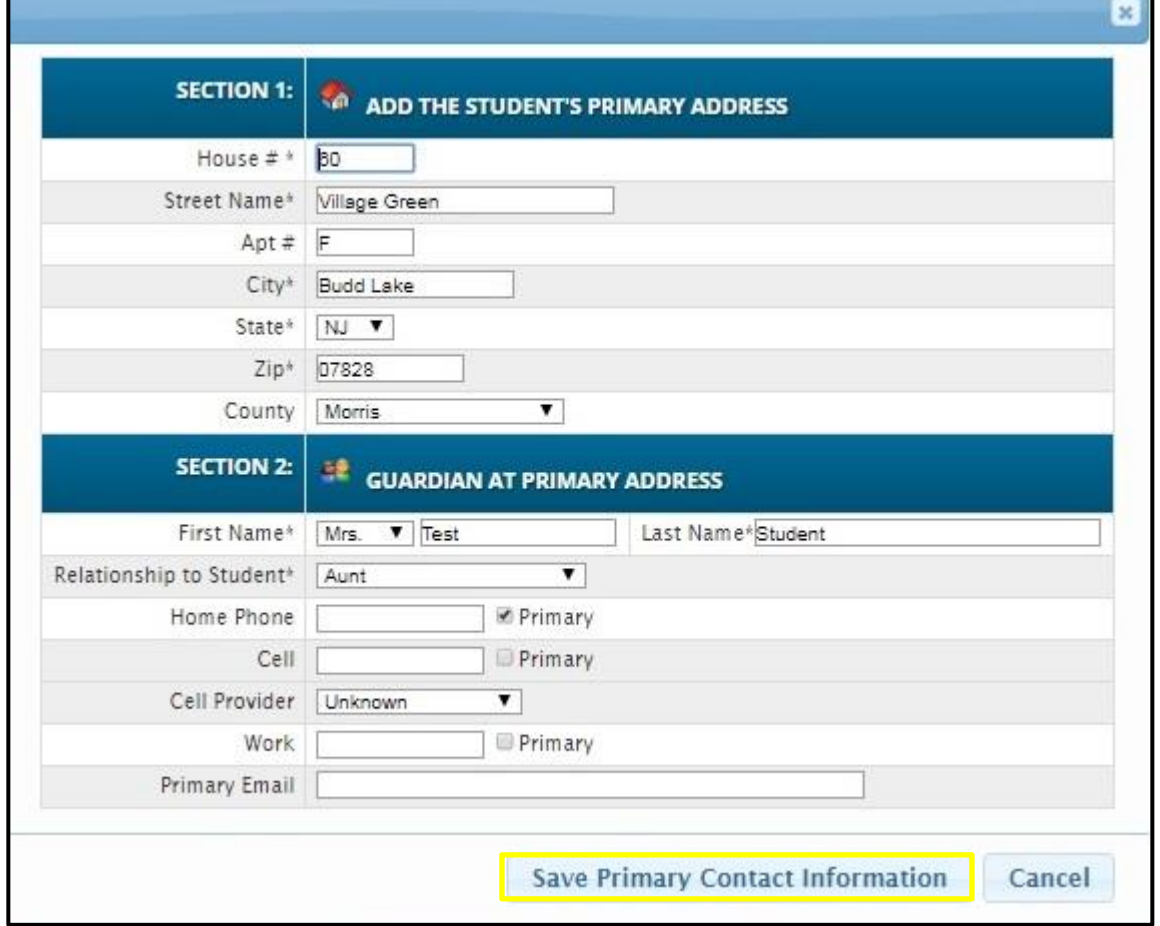

- **3. After submitting the Primary Contact information, continue to enter:**
	- **Additional Parents/Guardians**
	- **Emergency Contacts**
	- **Additional Other Contacts**

### Click the "Modify" button to edit any saved information

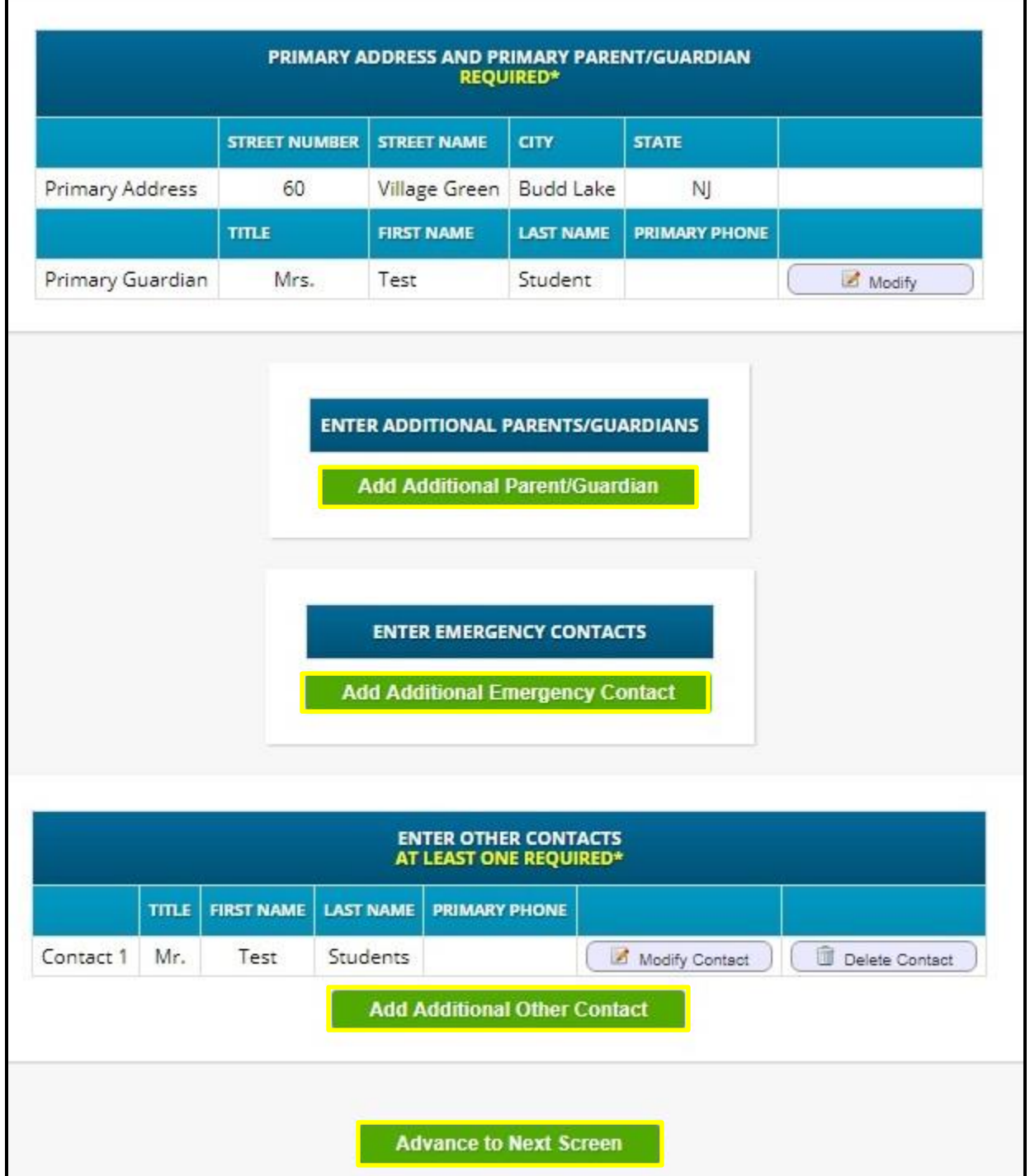

**4. Once you have entered the Primary Parent/Guardian, Additional Parent(s)/Guardian(s), Emergency and Other contact information, click "Advance to Next Screen"**

٦

### **Documents tab**

Specific documents are required for admission into the Roxbury Township School District. Please reference the online registration Parent Check List. If you are unable to upload the documents, please bring them with you to your scheduled appointment along with your registration confirmation sheet.

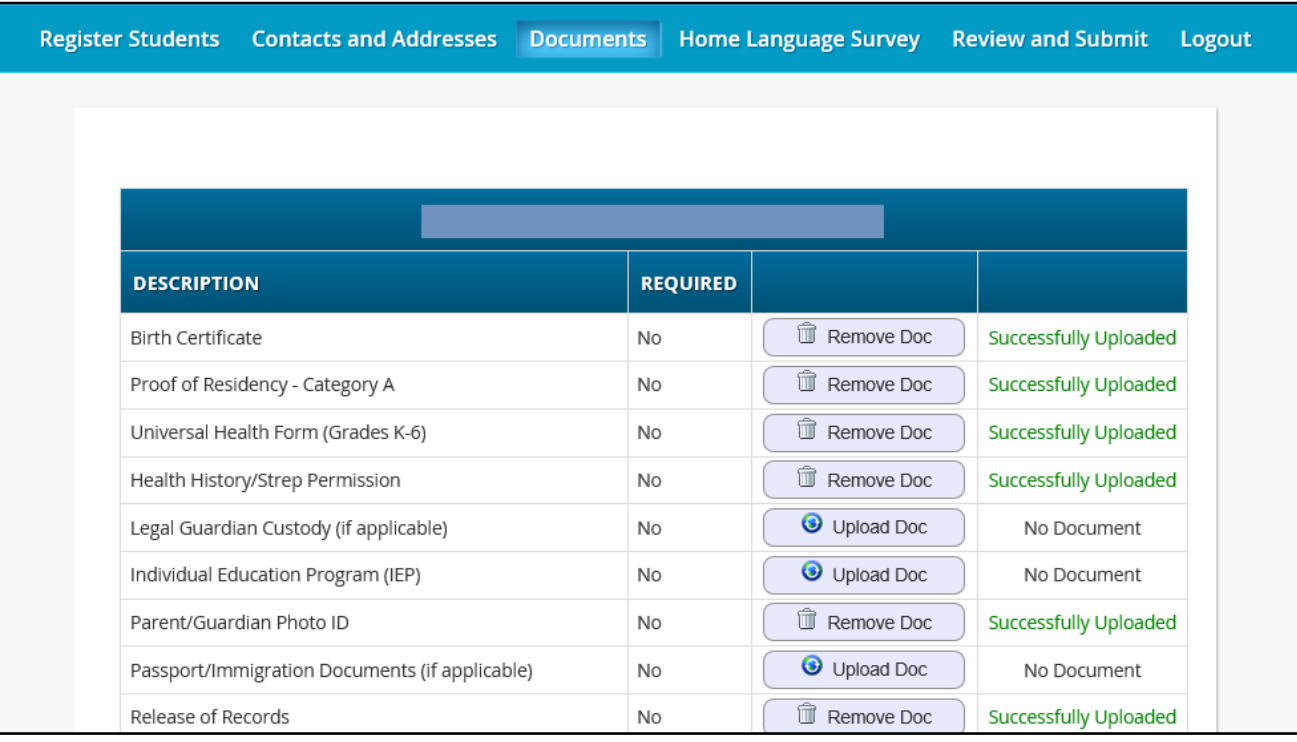

#### 1. **Upload Documents**

### **2. Option of adding additional page to each upload**

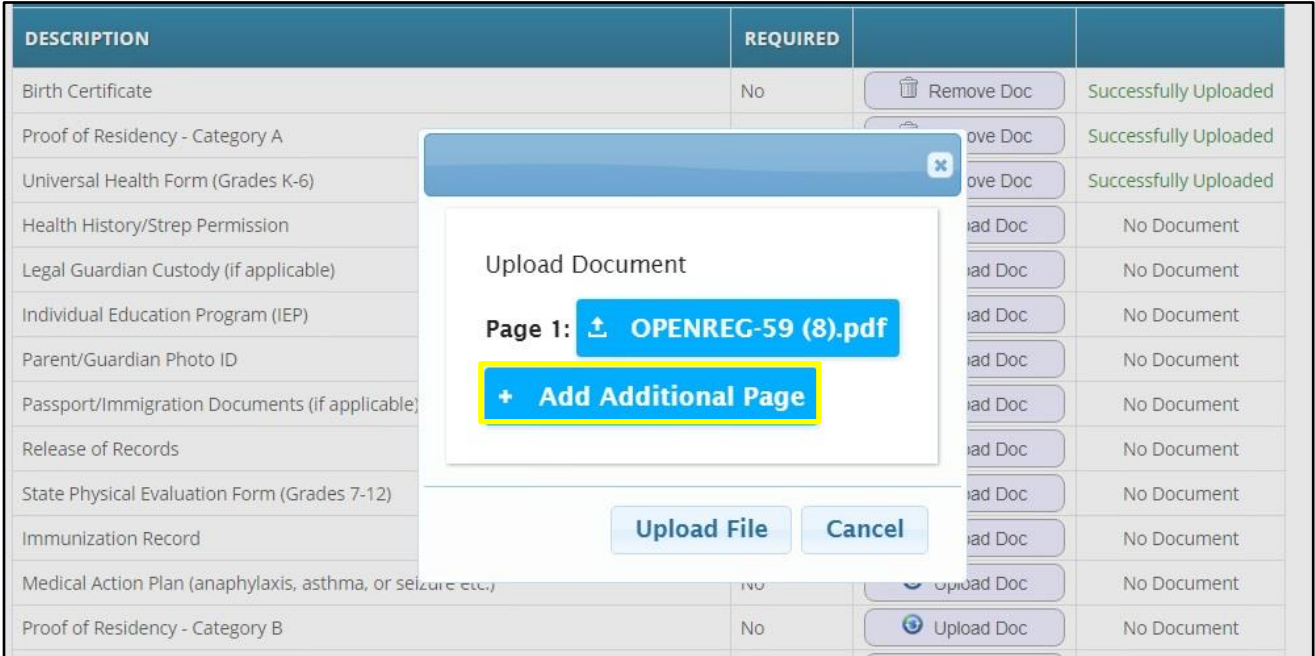

**3. Once you have completed uploading documents, click the "Advance to Next Screen" button**

### **Review and Submit tab**

### **1. Review and verify all your information for accuracy.**

To make corrections, simply select the "Edit" buttons, update the information as needed and then return to this screen by clicking on the "Review and Submit" tab at the top of the screen

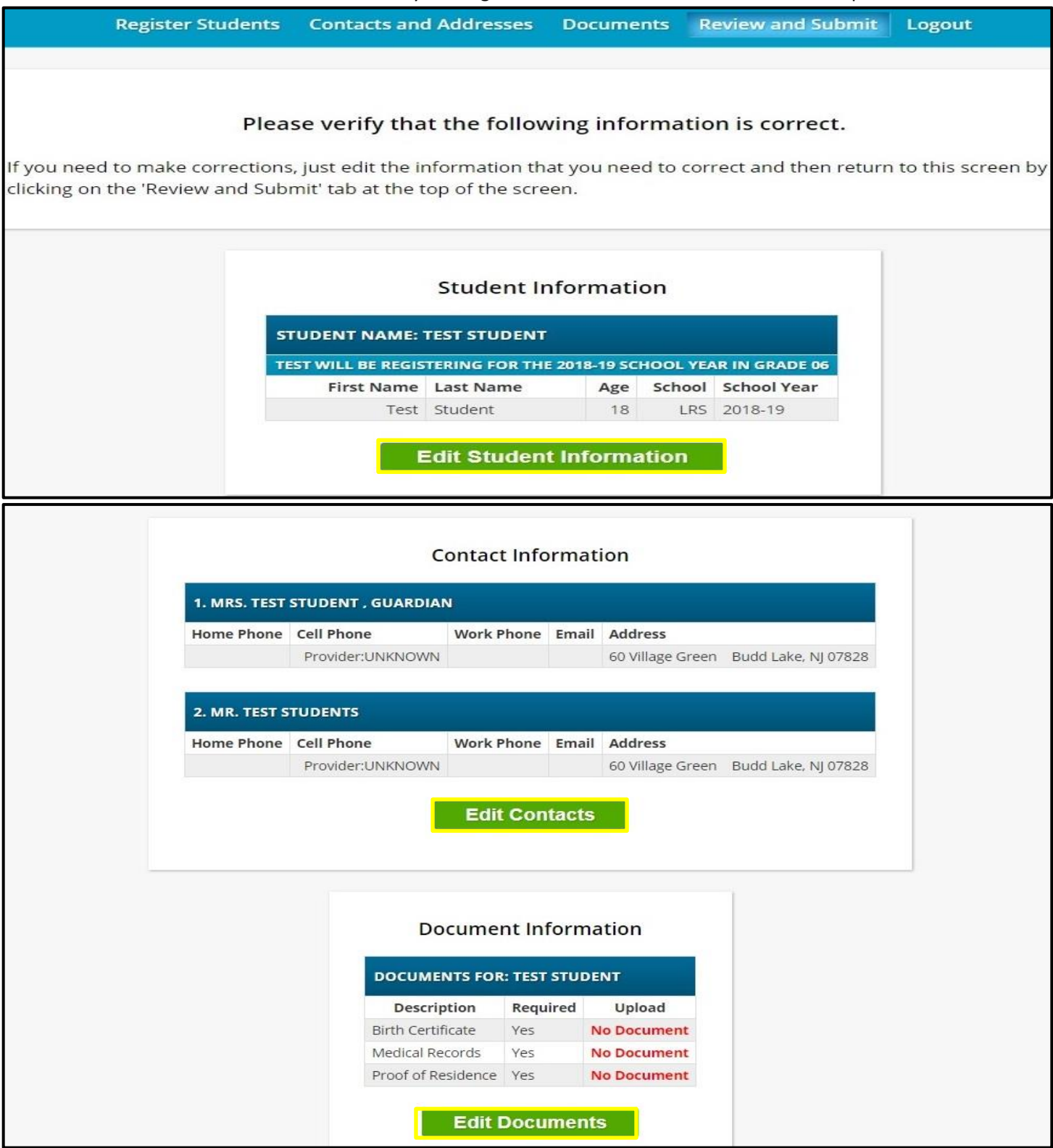

#### **2. Enter your email address to receive a registration confirmation**

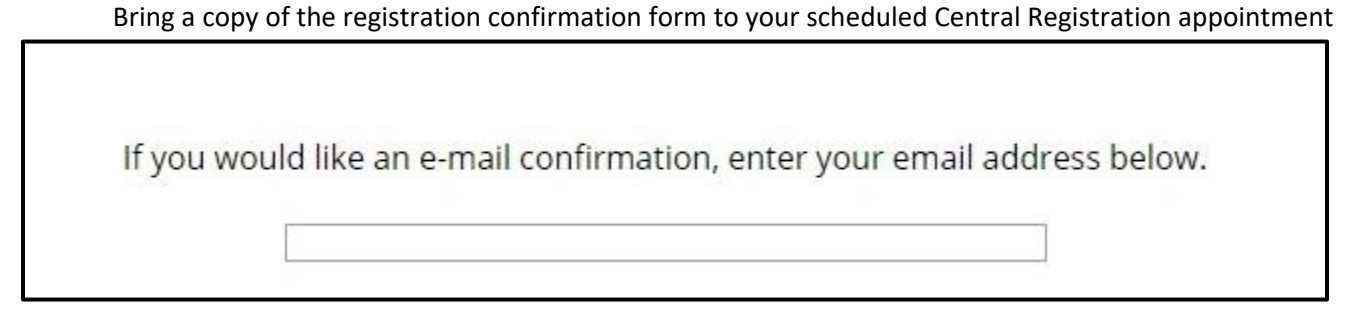

**3. Once you have completed Steps 1 & 2, click the "Submit Registration Information" button.**

**Submit Registration Information** 

**4. Print the confirmation form and bring it with you to your scheduled appointment.**

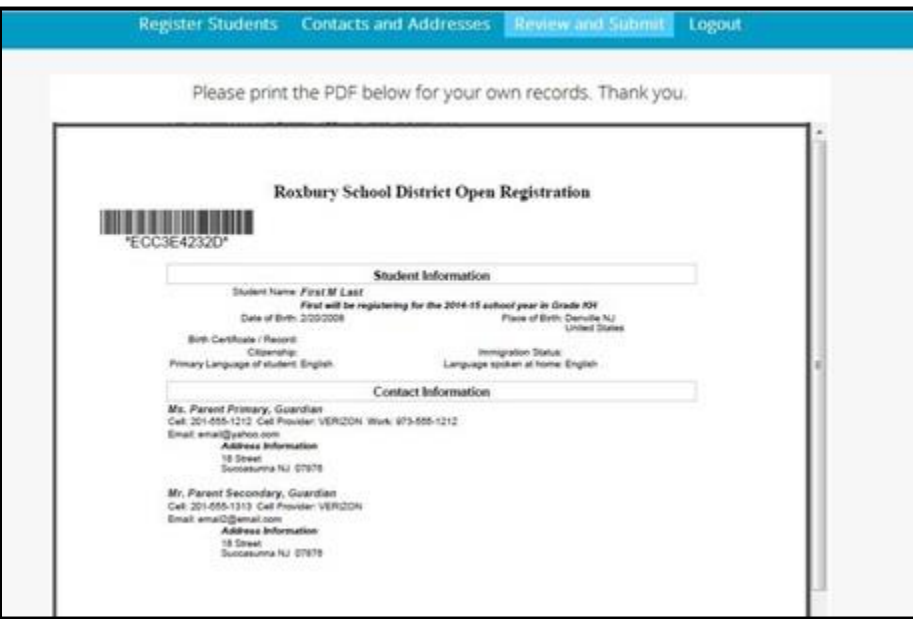

**Register Students** Contacts and Addresses Documents Review and Submit Logout **Resubmit Registration Information** Your changes will not be saved until you click resubmit Your changes have been submitted Please print the PDF below for your own records. Thank you. **Roxbury School District Open Registration** D45D5FCFG2 Date created: 01/24/2018 **Student Information** Student Name: Test Student rear Guident .<br>Test will be registering for the 2018-19 school year in Grade 06<br>Desired School: Lincoln Roosevelt<br>School Place of Birth: Denville NJ<br>United States Date of Birth: 1/3/2000 Primary Language of student: English Language spoken at home: English Do you need babysitling/day care transportation? Y or N. <a<br>href="http://www.roxbury.org/cms/lib07/NJ01912906/Centric<br>ity/domain/50/forms/babysiting.pdf"<br>target="\_blank">Download form. </a> **Contact Information** Mrs. Test Student, Guardian Email: Address Information<br>60 Village Green<br>Budd Lake NJ 07828 Mr. Test Students, Other Email: Address Information 60 Village Green

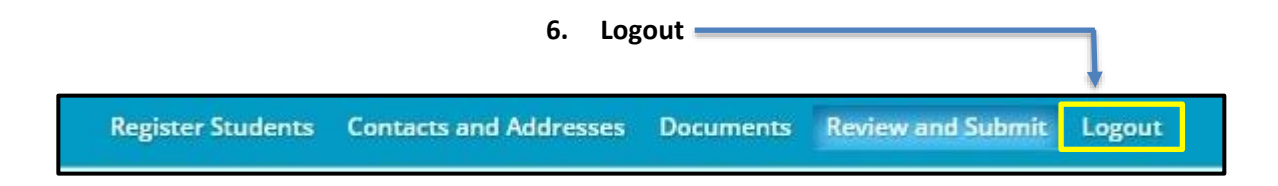